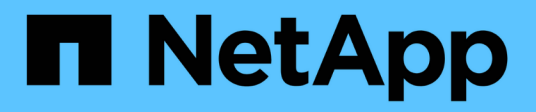

## **Daten-Volumes werden in NAS-Namespaces erstellt und gemanagt**

ONTAP 9

NetApp April 24, 2024

This PDF was generated from https://docs.netapp.com/de-de/ontap/nfs-admin/create-volumes-specifiedjunction-task.html on April 24, 2024. Always check docs.netapp.com for the latest.

# **Inhalt**

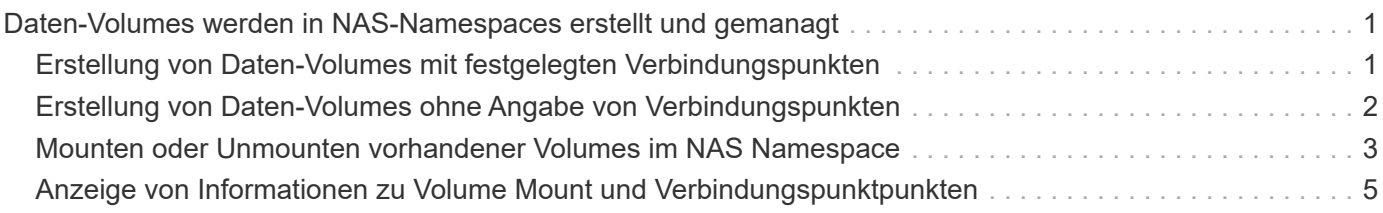

## <span id="page-2-0"></span>**Daten-Volumes werden in NAS-Namespaces erstellt und gemanagt**

## <span id="page-2-1"></span>**Erstellung von Daten-Volumes mit festgelegten Verbindungspunkten**

Sie können den Verbindungspunkt bei der Erstellung eines Daten-Volumes angeben. Das resultierende Volume wird automatisch am Verbindungspunkt gemountet und ist für den NAS-Zugriff sofort konfiguriert.

#### **Bevor Sie beginnen**

- Das Aggregat, in dem Sie das Volume erstellen möchten, muss bereits vorhanden sein.
- Ab ONTAP 9.13.1 können Sie Volumes mit aktivierten Kapazitätsanalysen und Aktivitätsverfolgung erstellen. Um die Kapazitäts- oder Aktivitätsverfolgung zu aktivieren, geben Sie das ein volume create Befehl mit -analytics-state Oder -activity-tracking-state Auf einstellen on.

Weitere Informationen zur Kapazitätsanalyse und Aktivitätsverfolgung finden Sie unter [Dateisystemanalyse](https://docs.netapp.com/de-de/ontap/task_nas_file_system_analytics_enable.html) [Aktivieren](https://docs.netapp.com/de-de/ontap/task_nas_file_system_analytics_enable.html).

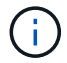

Folgende Zeichen können nicht im Verbindungspfad verwendet werden: \* # " > < ? \

+ die Länge des Verbindungspfads darf außerdem nicht mehr als 255 Zeichen umfassen.

#### **Schritte**

1. Volume mit einem Verbindungspunkt erstellen:

```
volume create -vserver vserver_name -volume volume_name -aggregate
aggregate_name -size {integer[KB|MB|GB|TB|PB]} -security-style
{ntfs|unix|mixed} -junction-path junction_path
```
Der Verbindungspfad muss mit dem Root (/) beginnen und kann sowohl Verzeichnisse als auch Volumes enthalten. Der Verbindungspfad muss den Namen des Volumes nicht enthalten. Verbindungspfade sind unabhängig vom Volume-Namen.

Die Angabe eines Volume-Sicherheitsstils ist optional. Wenn Sie keinen Sicherheitsstil angeben, erstellt ONTAP das Volume mit dem gleichen Sicherheitstyp, der auf das Root-Volume der SVM (Storage Virtual Machine) angewendet wird. Der Sicherheitsstil des Root-Volumes ist jedoch möglicherweise nicht der Sicherheitsstil, den Sie auf das von Ihnen erstellte Datenvolumen anwenden möchten. Es wird empfohlen, beim Erstellen des Volumes den Sicherheitsstil festzulegen, um Probleme mit dem Dateizugriff zu minimieren, die sich nur schwer beheben lassen.

Die Groß-/Kleinschreibung des Verbindungspfads wird nicht berücksichtigt. /ENG Ist das gleiche wie /eng. Wenn Sie eine CIFS-Freigabe erstellen, behandelt Windows den Verbindungspfad so, als ob die Groß- /Kleinschreibung beachtet wird. Beispiel: Wenn die Verbindung lautet /ENG, Der Pfad einer SMB-Freigabe muss mit beginnen /ENG, Nicht /eng.

Es gibt viele optionale Parameter, mit denen Sie ein Daten-Volume anpassen können. Weitere Informationen dazu finden Sie auf den man-Pages für die volume create Befehl.

2. Vergewissern Sie sich, dass das Volume mit dem gewünschten Verbindungspunkt erstellt wurde:

volume show -vserver *vserver\_name* -volume *volume\_name* -junction

#### **Beispiel**

Im folgenden Beispiel wird ein Volume mit dem Namen "home4" auf der SVM vs1 mit einem Verbindungspfad erstellt /eng/home:

```
cluster1::> volume create -vserver vs1 -volume home4 -aggregate aggr1
-size 1g -junction-path /eng/home
[Job 1642] Job succeeded: Successful
cluster1::> volume show -vserver vs1 -volume home4 -junction
                 Junction Junction
Vserver Volume Active Junction Path Path Source
--------- ------- -------- --------------- -----------
vs1 home4 true /eng/home RW_volume
```
### <span id="page-3-0"></span>**Erstellung von Daten-Volumes ohne Angabe von Verbindungspunkten**

Sie können ein Daten-Volume erstellen, ohne einen Verbindungspunkt anzugeben. Das resultierende Volume wird nicht automatisch gemountet und steht für den NAS-Zugriff nicht zur Verfügung. Sie müssen das Volume mounten, bevor Sie SMB-Freigaben oder NFS-Exporte für dieses Volume konfigurieren können.

#### **Bevor Sie beginnen**

- Das Aggregat, in dem Sie das Volume erstellen möchten, muss bereits vorhanden sein.
- Ab ONTAP 9.13.1 können Sie Volumes mit aktivierten Kapazitätsanalysen und Aktivitätsverfolgung erstellen. Um die Kapazitäts- oder Aktivitätsverfolgung zu aktivieren, geben Sie das ein volume create Befehl mit -analytics-state Oder -activity-tracking-state Auf einstellen on.

Weitere Informationen zur Kapazitätsanalyse und Aktivitätsverfolgung finden Sie unter [Dateisystemanalyse](https://docs.netapp.com/de-de/ontap/task_nas_file_system_analytics_enable.html) [Aktivieren](https://docs.netapp.com/de-de/ontap/task_nas_file_system_analytics_enable.html).

#### **Schritte**

1. Um das Volume ohne Verbindungspunkt zu erstellen, verwenden Sie folgenden Befehl:

```
volume create -vserver vserver name -volume volume name -aggregate
aggregate_name -size {integer[KB|MB|GB|TB|PB]} -security-style
{ntfs|unix|mixed}
```
Die Angabe eines Volume-Sicherheitsstils ist optional. Wenn Sie keinen Sicherheitsstil angeben, erstellt ONTAP das Volume mit dem gleichen Sicherheitstyp, der auf das Root-Volume der SVM (Storage Virtual Machine) angewendet wird. Der Sicherheitsstil des Root-Volumes ist jedoch möglicherweise nicht der Sicherheitsstil, den Sie auf das Datenvolumen anwenden möchten. Es wird empfohlen, beim Erstellen des Volumes den Sicherheitsstil festzulegen, um Probleme mit dem Dateizugriff zu minimieren, die sich nur

schwer beheben lassen.

Es gibt viele optionale Parameter, mit denen Sie ein Daten-Volume anpassen können. Weitere Informationen dazu finden Sie auf den man-Pages für die volume create Befehl.

2. Vergewissern Sie sich, dass das Volume ohne Verbindungspunkt erstellt wurde:

volume show -vserver vserver\_name -volume volume\_name -junction

#### **Beispiel**

Im folgenden Beispiel wird ein Volume mit dem Namen "sales" auf der SVM vs1 erstellt, das nicht an einem Verbindungspunkt gemountet ist:

```
cluster1::> volume create -vserver vs1 -volume sales -aggregate aggr3
-size 20GB
[Job 3406] Job succeeded: Successful
cluster1::> volume show -vserver vs1 -junction
                  Junction Junction
Vserver Volume Active Junction Path Path Source
--------- ---------- -------- --------------- -----------
vs1 data true /data RW_volume
vs1 home4 true /eng/home RW_volume
vs1 vs1 root - /
vs1 sales
```
## <span id="page-4-0"></span>**Mounten oder Unmounten vorhandener Volumes im NAS Namespace**

Ein Volume muss auf dem NAS Namespace gemountet werden, bevor Sie den NAS-Client-Zugriff auf Daten in den Storage Virtual Machine (SVM)-Volumes konfigurieren können. Sie können ein Volume an einen Verbindungspunkt mounten, wenn es derzeit nicht angehängt ist. Sie können auch die Bereitstellung von Volumes aufheben.

#### **Über diese Aufgabe**

 $\mathbf{f}$ 

Wenn Sie ein Volume unmounten und offline schalten, sind NAS-Clients nicht auf alle Daten innerhalb des Verbindungspunkts zugreifen können, einschließlich Daten in Volumes mit Verbindungspunkten im Namespace des nicht gemounteten Volumes.

> Um den NAS-Client-Zugriff auf ein Volume zu beenden, reicht es nicht aus, das Volume einfach zu entmounten. Sie müssen das Volume offline schalten oder andere Maßnahmen ergreifen, um sicherzustellen, dass die Client-seitigen Datei-Handle-Caches für ungültig erklärt werden. Weitere Informationen finden Sie im folgenden Knowledge Base-Artikel:

["NFSv3-Clients haben nach Entfernen aus dem Namespace in ONTAP noch Zugriff auf ein](https://kb.netapp.com/Advice_and_Troubleshooting/Data_Storage_Software/ONTAP_OS/NFSv3_clients_still_have_access_to_a_volume_after_being_removed_from_the_namespace_in_ONTAP) [Volume"](https://kb.netapp.com/Advice_and_Troubleshooting/Data_Storage_Software/ONTAP_OS/NFSv3_clients_still_have_access_to_a_volume_after_being_removed_from_the_namespace_in_ONTAP)

Wenn Sie ein Volume unmounten und offline schalten, gehen die Daten innerhalb des Volume nicht verloren. Zusätzlich bleiben vorhandene Volume-Exportrichtlinien und SMB-Freigaben, die auf dem Volume oder auf Verzeichnissen und Verbindungspunkten innerhalb des nicht abgehängt Volume erstellt wurden, erhalten. Wenn Sie das nicht abgesetzte Volume erneut mounten, können NAS-Clients mithilfe vorhandener Exportrichtlinien und SMB-Freigaben auf die Daten im Volume zugreifen.

#### **Schritte**

1. Führen Sie die gewünschte Aktion aus:

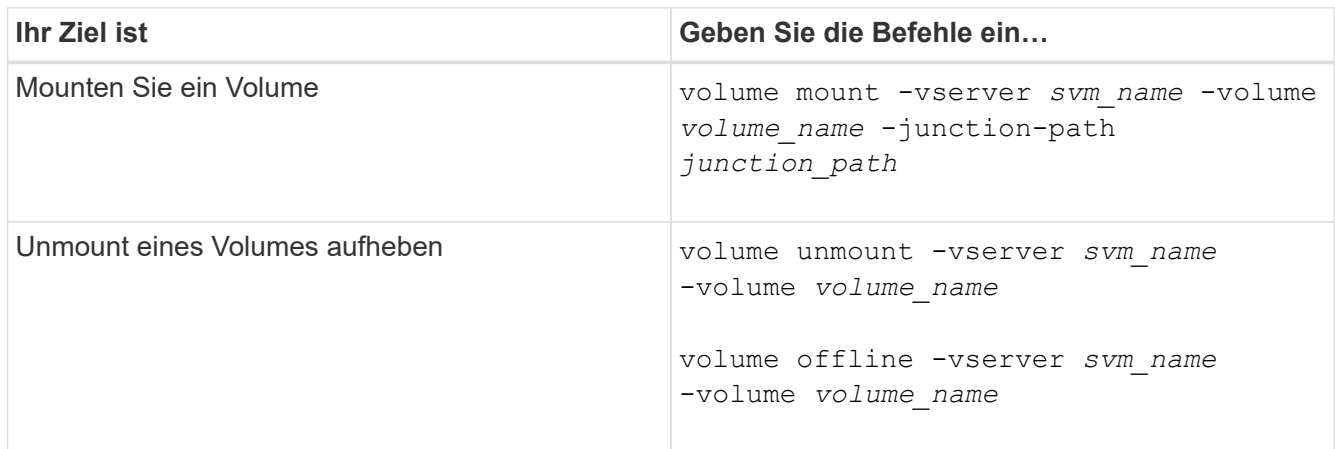

2. Vergewissern Sie sich, dass sich das Volume im gewünschten Mount-Status befindet:

volume show -vserver *svm\_name* -volume *volume\_name* -fields state,junctionpath,junction-active

#### **Beispiele**

Im folgenden Beispiel wird ein Volume mit dem Namen "sales" auf SVM "vs1" an den Knotenpunkt "/Sales" gemountet:

```
cluster1::> volume mount -vserver vs1 -volume sales -junction-path /sales
cluster1::> volume show -vserver vs1 state,junction-path,junction-active
vserver volume state junction-path junction-active
--------- ---------- -------- --------------- ----------------
vs1 data online /data true
vs1 home4 online /eng/home true
vs1 sales online /sales true
```
Im folgenden Beispiel wird ein Volume mit dem Namen "data" auf SVM "vs1" getrennt und offline geschaltet:

```
cluster1::> volume unmount -vserver vs1 -volume data
cluster1::> volume offline -vserver vs1 -volume data
cluster1::> volume show -vserver vs1 -fields state, junction-path, junction-
active
vserver volume state junction-path junction-active
--------- ---------- --------- --------------- ---------------
vs1 data offline
vs1 home4 online /eng/home true
vs1 sales online /sales true
```
## <span id="page-6-0"></span>**Anzeige von Informationen zu Volume Mount und Verbindungspunktpunkten**

Sie können Informationen zu gemounteten Volumes für Storage Virtual Machines (SVMs) und den Verbindungspunkten für die Volumes anzeigen. Sie können auch festlegen, welche Volumes nicht an einem Verbindungspunkt angehängt sind. Anhand dieser Informationen können Sie Ihren SVM-Namespace verstehen und managen.

#### **Schritt**

1. Führen Sie die gewünschte Aktion aus:

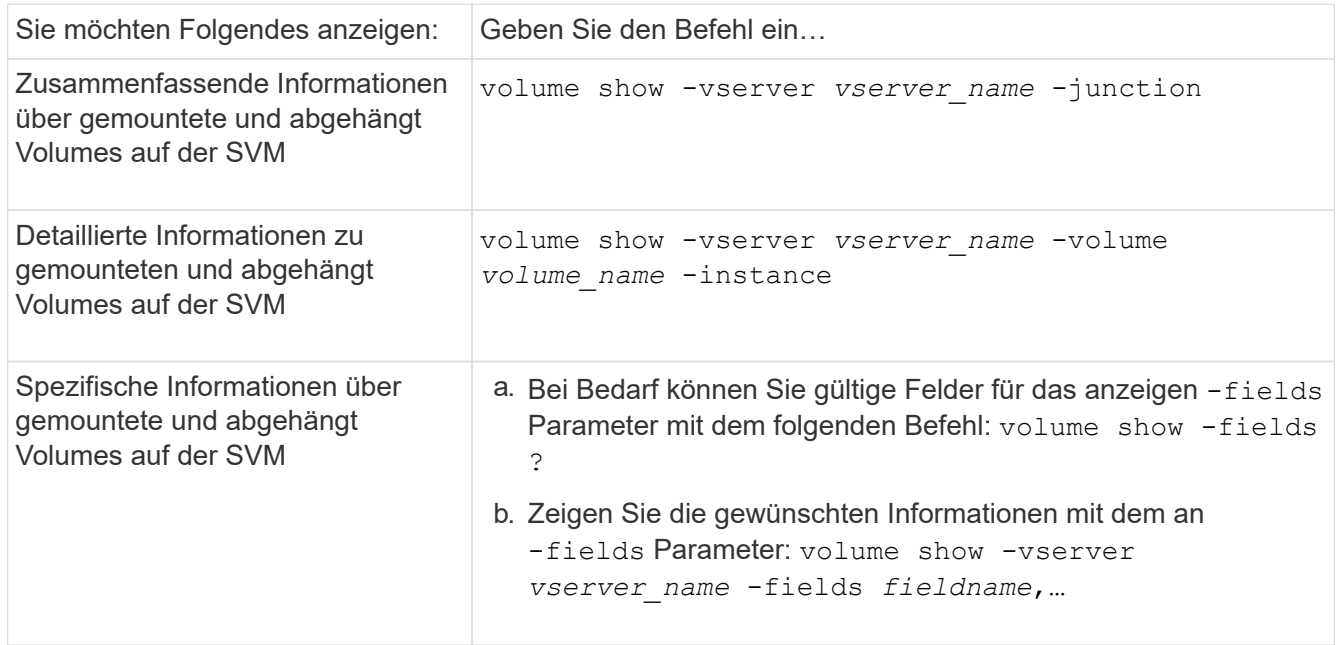

#### **Beispiele**

Im folgenden Beispiel werden eine Zusammenfassung der gemounteten und nicht abgehängt Volumes auf SVM vs1 angezeigt:

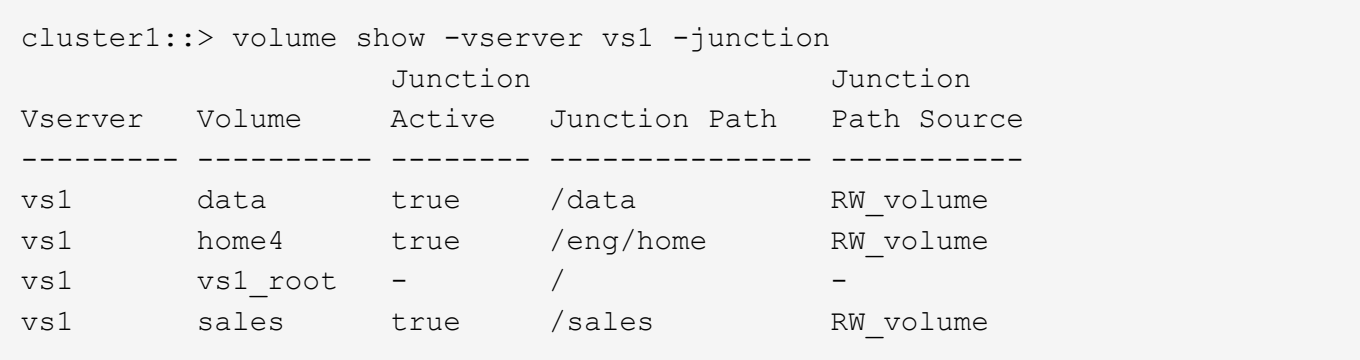

Im folgenden Beispiel werden Informationen zu den angegebenen Feldern für Volumes in SVM vs2 angezeigt:

```
cluster1::> volume show -vserver vs2 -fields
vserver, volume, aggregate, size, state, type, security-style, junction-
path, junction-parent, node
vserver volume aggregate size state type security-style junction-path
junction-parent node
------- ------ --------- ---- ------ ---- -------------- -------------
--------------- -----
vs2 data1 aggr3 2GB online RW unix
node3
vs2 data2 aggr3 1GB online RW ntfs /data2
vs2_root node3
vs2 data2_1 aggr3 8GB online RW ntfs /data2/d2_1
data2 node3
vs2 data2_2 aggr3 8GB online RW ntfs /data2/d2_2
data2 node3
vs2 pubs aggr1 1GB online RW unix /publications
vs2_root node1
vs2 images aggr3 2TB online RW ntfs /images
vs2_root node3
vs2 logs aggr1 1GB online RW unix /logs
vs2_root node1
vs2 vs2 root aggr3 1GB online RW ntfs / /
node3
```
#### **Copyright-Informationen**

Copyright © 2024 NetApp. Alle Rechte vorbehalten. Gedruckt in den USA. Dieses urheberrechtlich geschützte Dokument darf ohne die vorherige schriftliche Genehmigung des Urheberrechtsinhabers in keiner Form und durch keine Mittel – weder grafische noch elektronische oder mechanische, einschließlich Fotokopieren, Aufnehmen oder Speichern in einem elektronischen Abrufsystem – auch nicht in Teilen, vervielfältigt werden.

Software, die von urheberrechtlich geschütztem NetApp Material abgeleitet wird, unterliegt der folgenden Lizenz und dem folgenden Haftungsausschluss:

DIE VORLIEGENDE SOFTWARE WIRD IN DER VORLIEGENDEN FORM VON NETAPP ZUR VERFÜGUNG GESTELLT, D. H. OHNE JEGLICHE EXPLIZITE ODER IMPLIZITE GEWÄHRLEISTUNG, EINSCHLIESSLICH, JEDOCH NICHT BESCHRÄNKT AUF DIE STILLSCHWEIGENDE GEWÄHRLEISTUNG DER MARKTGÄNGIGKEIT UND EIGNUNG FÜR EINEN BESTIMMTEN ZWECK, DIE HIERMIT AUSGESCHLOSSEN WERDEN. NETAPP ÜBERNIMMT KEINERLEI HAFTUNG FÜR DIREKTE, INDIREKTE, ZUFÄLLIGE, BESONDERE, BEISPIELHAFTE SCHÄDEN ODER FOLGESCHÄDEN (EINSCHLIESSLICH, JEDOCH NICHT BESCHRÄNKT AUF DIE BESCHAFFUNG VON ERSATZWAREN ODER -DIENSTLEISTUNGEN, NUTZUNGS-, DATEN- ODER GEWINNVERLUSTE ODER UNTERBRECHUNG DES GESCHÄFTSBETRIEBS), UNABHÄNGIG DAVON, WIE SIE VERURSACHT WURDEN UND AUF WELCHER HAFTUNGSTHEORIE SIE BERUHEN, OB AUS VERTRAGLICH FESTGELEGTER HAFTUNG, VERSCHULDENSUNABHÄNGIGER HAFTUNG ODER DELIKTSHAFTUNG (EINSCHLIESSLICH FAHRLÄSSIGKEIT ODER AUF ANDEREM WEGE), DIE IN IRGENDEINER WEISE AUS DER NUTZUNG DIESER SOFTWARE RESULTIEREN, SELBST WENN AUF DIE MÖGLICHKEIT DERARTIGER SCHÄDEN HINGEWIESEN WURDE.

NetApp behält sich das Recht vor, die hierin beschriebenen Produkte jederzeit und ohne Vorankündigung zu ändern. NetApp übernimmt keine Verantwortung oder Haftung, die sich aus der Verwendung der hier beschriebenen Produkte ergibt, es sei denn, NetApp hat dem ausdrücklich in schriftlicher Form zugestimmt. Die Verwendung oder der Erwerb dieses Produkts stellt keine Lizenzierung im Rahmen eines Patentrechts, Markenrechts oder eines anderen Rechts an geistigem Eigentum von NetApp dar.

Das in diesem Dokument beschriebene Produkt kann durch ein oder mehrere US-amerikanische Patente, ausländische Patente oder anhängige Patentanmeldungen geschützt sein.

ERLÄUTERUNG ZU "RESTRICTED RIGHTS": Nutzung, Vervielfältigung oder Offenlegung durch die US-Regierung unterliegt den Einschränkungen gemäß Unterabschnitt (b)(3) der Klausel "Rights in Technical Data – Noncommercial Items" in DFARS 252.227-7013 (Februar 2014) und FAR 52.227-19 (Dezember 2007).

Die hierin enthaltenen Daten beziehen sich auf ein kommerzielles Produkt und/oder einen kommerziellen Service (wie in FAR 2.101 definiert) und sind Eigentum von NetApp, Inc. Alle technischen Daten und die Computersoftware von NetApp, die unter diesem Vertrag bereitgestellt werden, sind gewerblicher Natur und wurden ausschließlich unter Verwendung privater Mittel entwickelt. Die US-Regierung besitzt eine nicht ausschließliche, nicht übertragbare, nicht unterlizenzierbare, weltweite, limitierte unwiderrufliche Lizenz zur Nutzung der Daten nur in Verbindung mit und zur Unterstützung des Vertrags der US-Regierung, unter dem die Daten bereitgestellt wurden. Sofern in den vorliegenden Bedingungen nicht anders angegeben, dürfen die Daten ohne vorherige schriftliche Genehmigung von NetApp, Inc. nicht verwendet, offengelegt, vervielfältigt, geändert, aufgeführt oder angezeigt werden. Die Lizenzrechte der US-Regierung für das US-Verteidigungsministerium sind auf die in DFARS-Klausel 252.227-7015(b) (Februar 2014) genannten Rechte beschränkt.

#### **Markeninformationen**

NETAPP, das NETAPP Logo und die unter [http://www.netapp.com/TM](http://www.netapp.com/TM\) aufgeführten Marken sind Marken von NetApp, Inc. Andere Firmen und Produktnamen können Marken der jeweiligen Eigentümer sein.